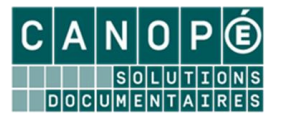

## Modalités d'accès au nouveau back office d'administration et de publication de votre portail e-sidoc

Rappel : le 3 février, vos usagers pourront profiter de la nouvelle version de votre portail e-sidoc en utilisant l'url habituelle de votre portail tout comme l'url personnalisée.

La nouvelle version de votre portail e-sidoc propose un véritable bureau de travail (back office) distinct des interfaces publiques. A partir du 3 février, les modalités d'accès au back-office d'administration et de publication changent. Ce tutoriel vous explique comment vous connecter en tant qu'administrateur de votre portail à ce nouveau back office.

Comment y accéder ?

- Dès le 3 février, vous pourrez utiliser une nouvelle url dédiée : **https://administration.esidoc.fr**
- Une page d'authentification s'affichera
- Il vous suffira de saisir les trois informations demandées : le code RNE de votre établissement / votre identifiant / votre mot de passe administrateur

Nota : le code d'accès administrateur (Identifiant + mot de passe) est celui que vous utilisez habituellement pour vous connecter à votre portail en tant qu'administrateur.

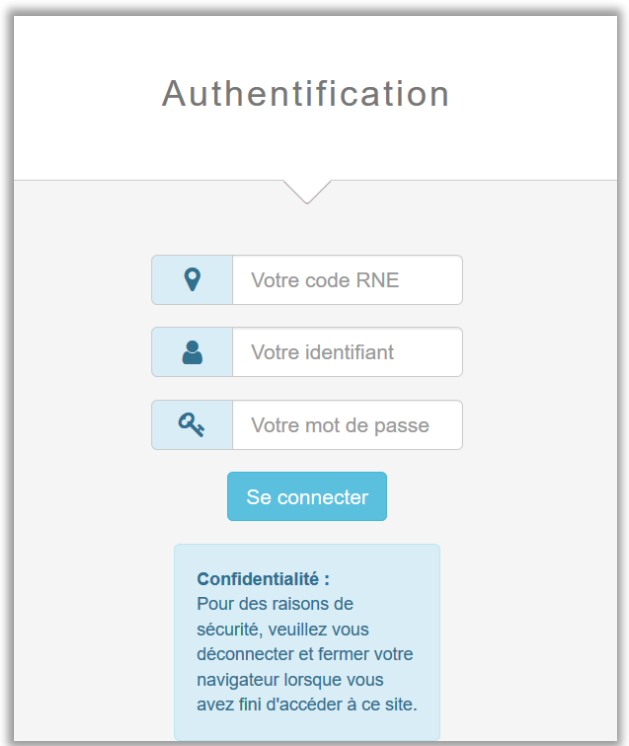

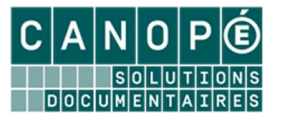

Depuis l'interface publique de votre nouveau portail e-sidoc, un bouton « Mon compte » permet à vos usagers de s'authentifier.

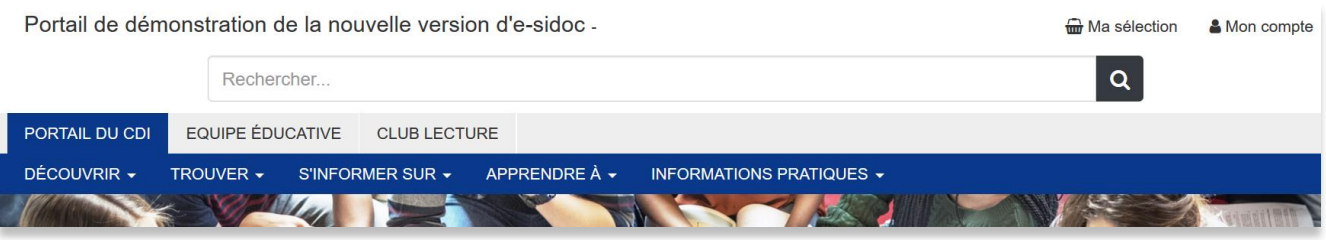

**Cas n°1** : si votre portail e-sidoc est connecté à un ENT ou à PRONOTE, il ne sera pas possible de vous connecter en tant qu'administrateur via ce bouton Mon Compte. Vous devrez utiliser l'url dédiée **[https://administration.esidoc.fr](https://administration.esidoc.fr/)** pour accéder au nouveau back office de publication et d'administration**.**

**Cas n° 2 : si** votre portail n'est pas connecté à un ENT ou à PRONOTE, il vous sera possible de vous connecter muni de votre code d'administrateur au futur back office de publication et d'administration.

Une nouvelle entrée « Administrer votre portail » s'affiche qui vous donne accès à votre nouveau back office.

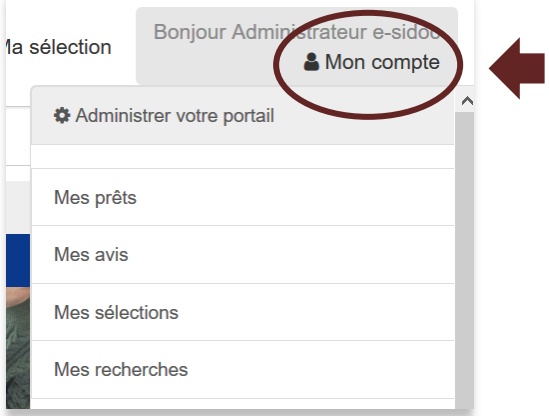

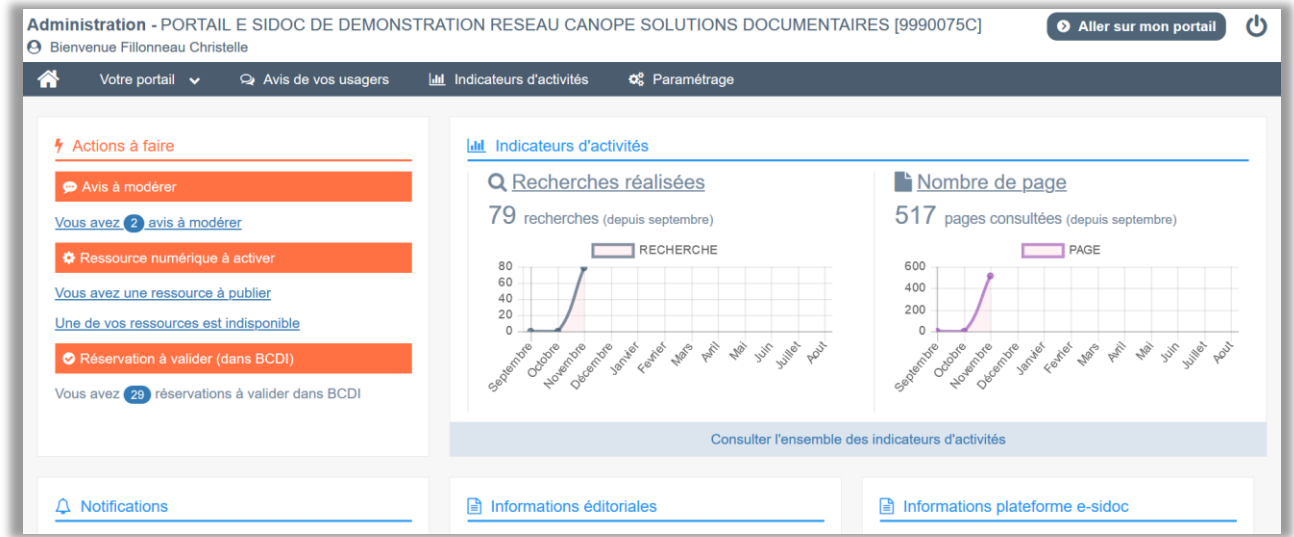

*Page d'accueil du nouveau back office de publication et d'administration d'e-sidoc*

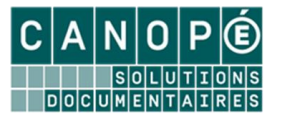

Une fois identifié en tant qu'administrateur e-sidoc, un bouton de modification est présent sur chaque contenu depuis l'interface publique de votre nouveau portail e-sidoc. Ce bouton de modification permet de basculer dans le back office pour éditer directement un contenu particulier.

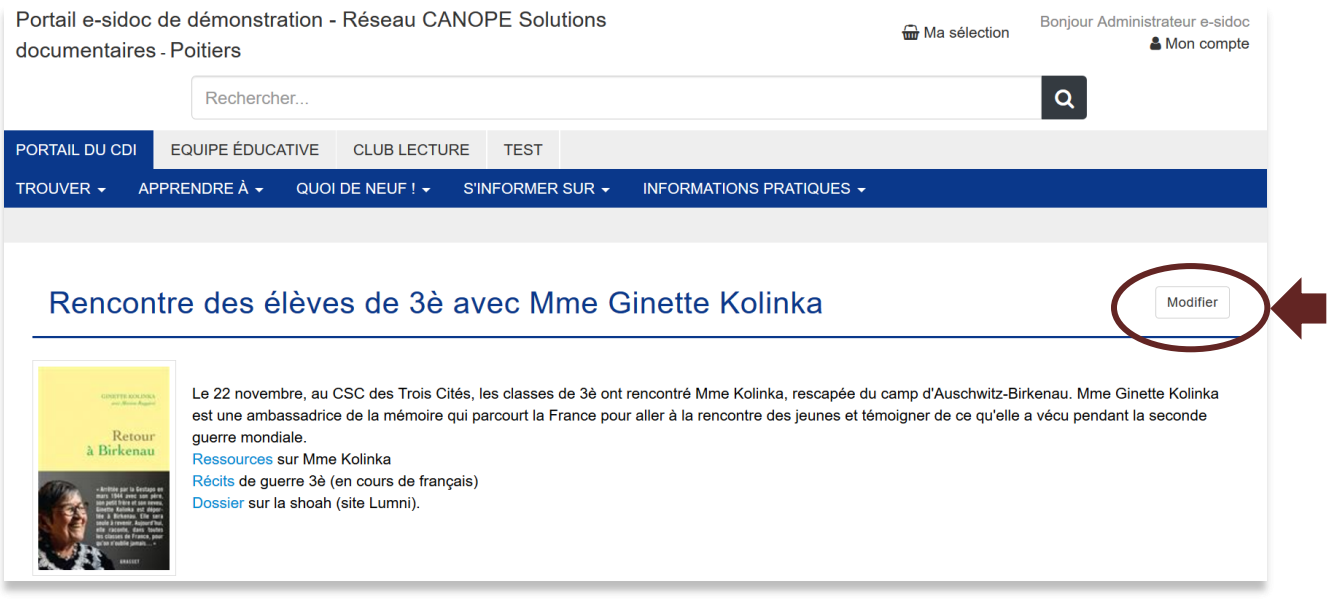